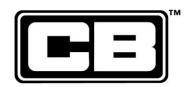

## Belmont Interactive Model User Guide

When you first load the interactive model, you will see the below screen.

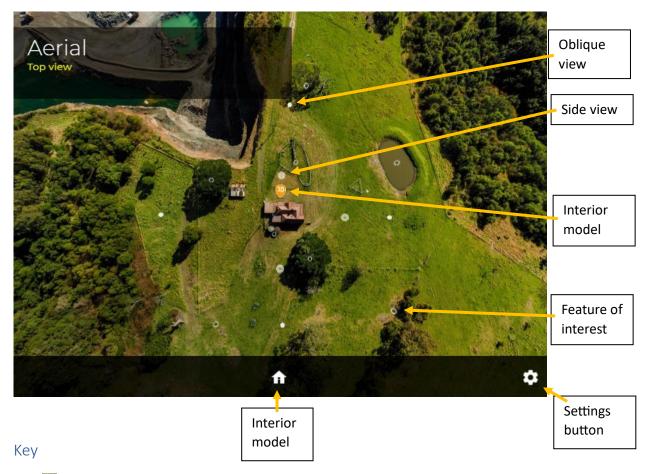

- Flashing button Oblique view clicking on this provides a side view of the house from about 20 metres above the ground.
- + button Side view clicking on this provides a side view of the house from head height.
- Small glowing button Feature of interest clicking on this opens a box with more information on the item highlighted.
- 3D button clicking on this takes you to the interior model of 'Belmont'

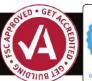

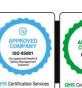

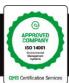

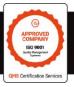

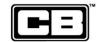

## Oblique View

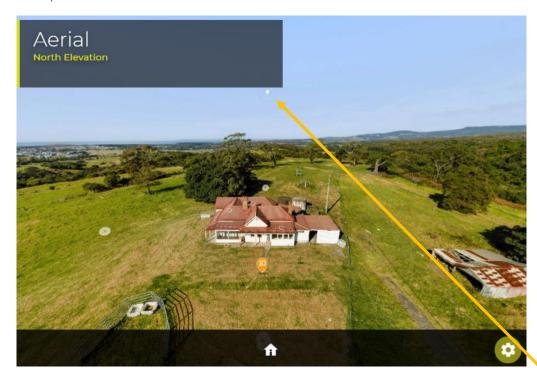

Side View

Home Screen button

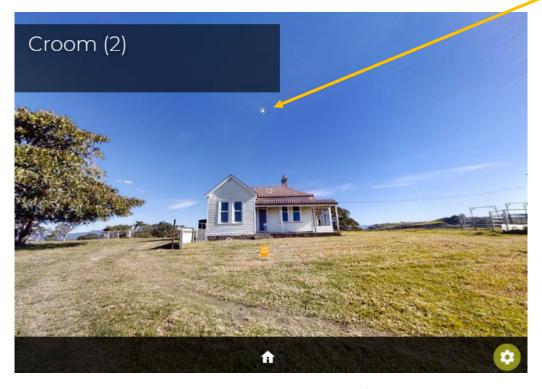

On the oblique view and side view screens, clicking on the flashing button above the house will take you back to the home screen (overhead view).

To navigate around the house, click the mouse (and hold the button down) and drag it around to switch views. You can also use the scroll wheel of the mouse to zoom in and out.

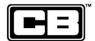

## Navigating the Internal Model

The button will take you to the following screen:

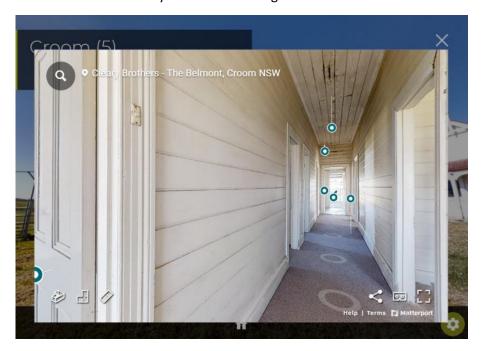

Clicking the circles on the floor will move you to that location. Alternatively you can click and drag (same as for the outside of the house) to move around, and use the mouse scroll wheel to move in and out.

Moving the mouse over the top of a pin owill open a box with brief information about the identified feature. Clicking on the pin will take you to it, and open a box with more information about the feature. You may need to scroll down to read all the text.

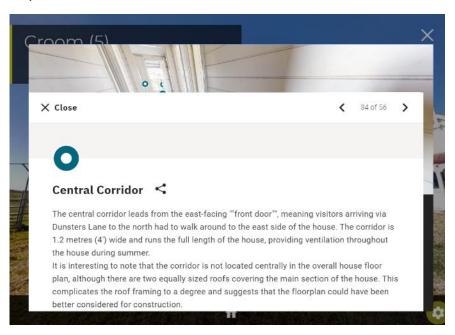

To close the box and get back to the interior model, click 'X Close' or otherwise click on the interior of the house outside of the box. You can then continue to explore the interior.

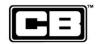

## Other buttons in the Internal Model:

- Dollhouse view allows you to view the entire interior from an oblique angle with the walls and roof cut away.
- Floorplan view allows you to view the floorplan / interior from directly above.
- Measurement mode allows you to measure distances for advanced users only.
- Share the model allows you to send a link to the model to others or post to social media.
- View in VR Only if you have Virtual Reality technology enabled.
- Full screen mode

To return to the outside view, click on the X in the top right corner.